### **Ein schneller Blick auf Wikidata**

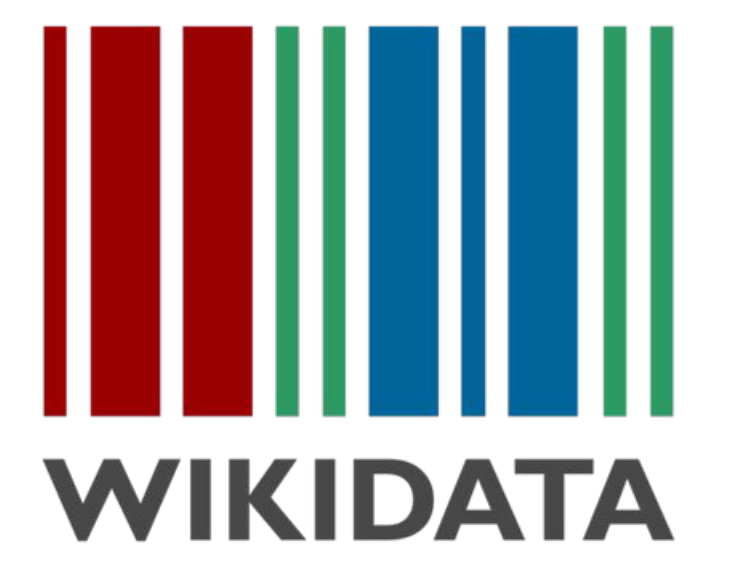

#### Anlass:

World-Café "Wikipedia, Wikimedia Commons, Wikidata"

Berlin, 27. August 2019

@a\_ka\_es (Andrea Knabe-Schönemann)

### **Das Problem:**

- Wissen verteilt auf verschiedenen Wikipedia-Ausgaben
- Inhalt ist nicht strukturiert: Faktenwissen ist in Prosa umschrieben; Daten sind nicht leicht zu durchsuchen oder zu extrahieren
- Wikimedia-Projekte können von der Verbindung zu externen Datenbanken profitieren; diese Anbindung ist nicht einfach möglich

# **Die Lösung:**

eine freie Wissensdatenbank für die Summe des menschlichen Wissens

• alle Menschen und Maschinen können beitragen, um strukturierte Daten zu verknüpfen

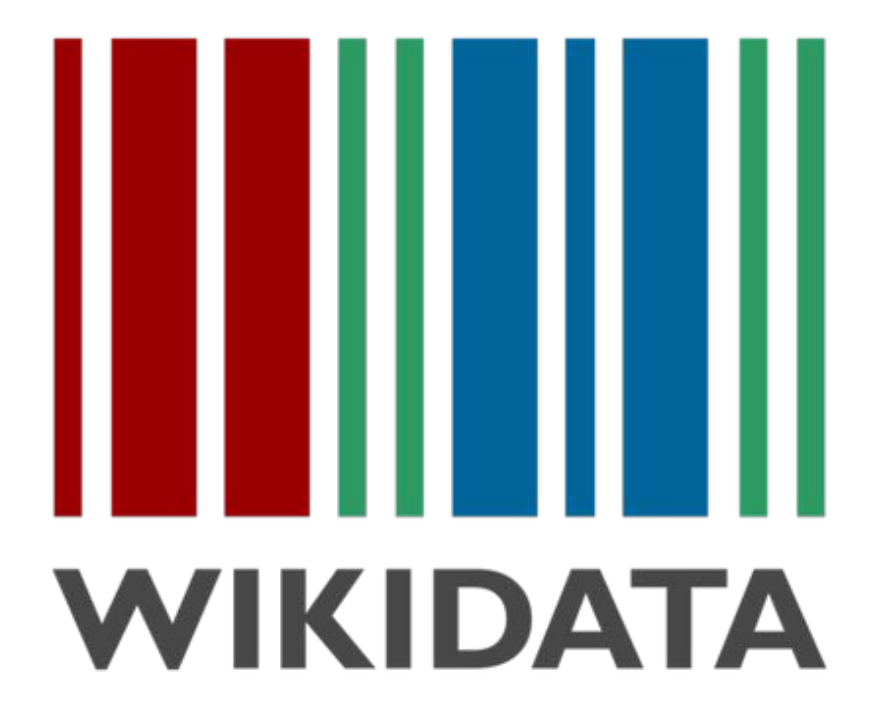

- gestartet am 29. Oktober 2012
- aktuell über 59 Mio. Datenobjekte
- über 20.000 aktive Benutzerinnen und Benutzer mit +1 Bearbeitung im Monat

### **Stand heute, 27.08.2019, 06:00 Uhr:**

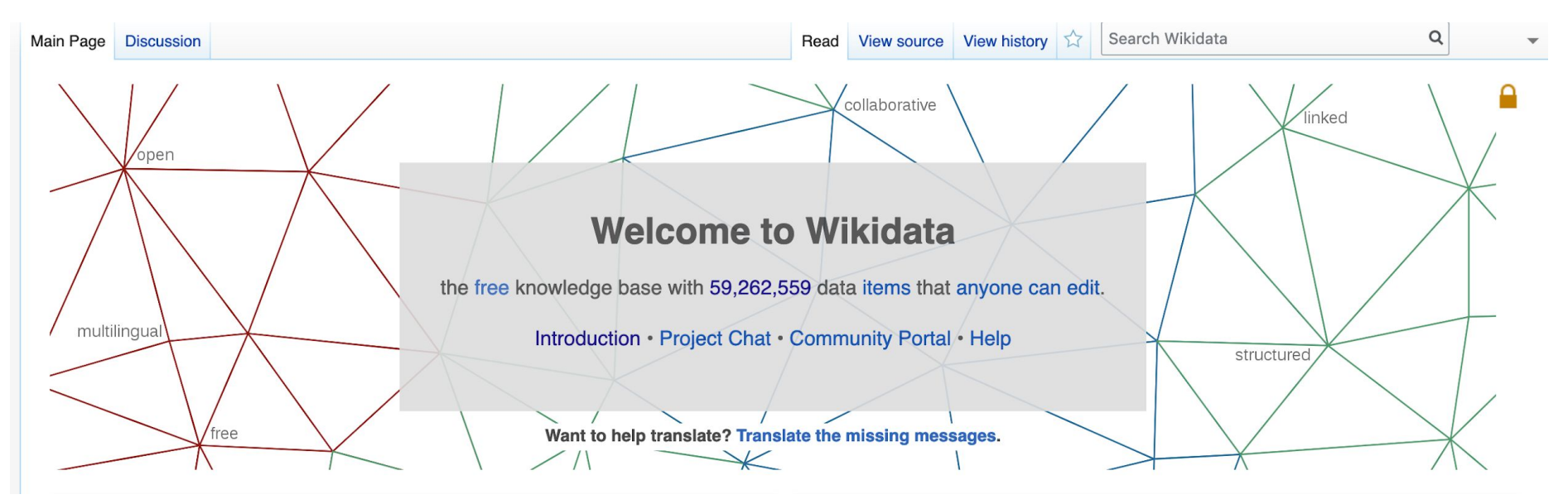

[https://www.wikidata.org/wiki/Wikidata:Main\\_Page](https://www.wikidata.org/wiki/Wikidata:Main_Page)

## **Wikidata ist...**

- Ein gemeinsames Repositorium zur Unterstützung der Wikimedia-Projekte
- Eine freie Wissensdatenbank, die beliebig nachnutzbare Inhalte anbietet
- Ein Hub im Linked Open Data Web, der Inhalte verknüpft

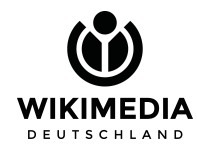

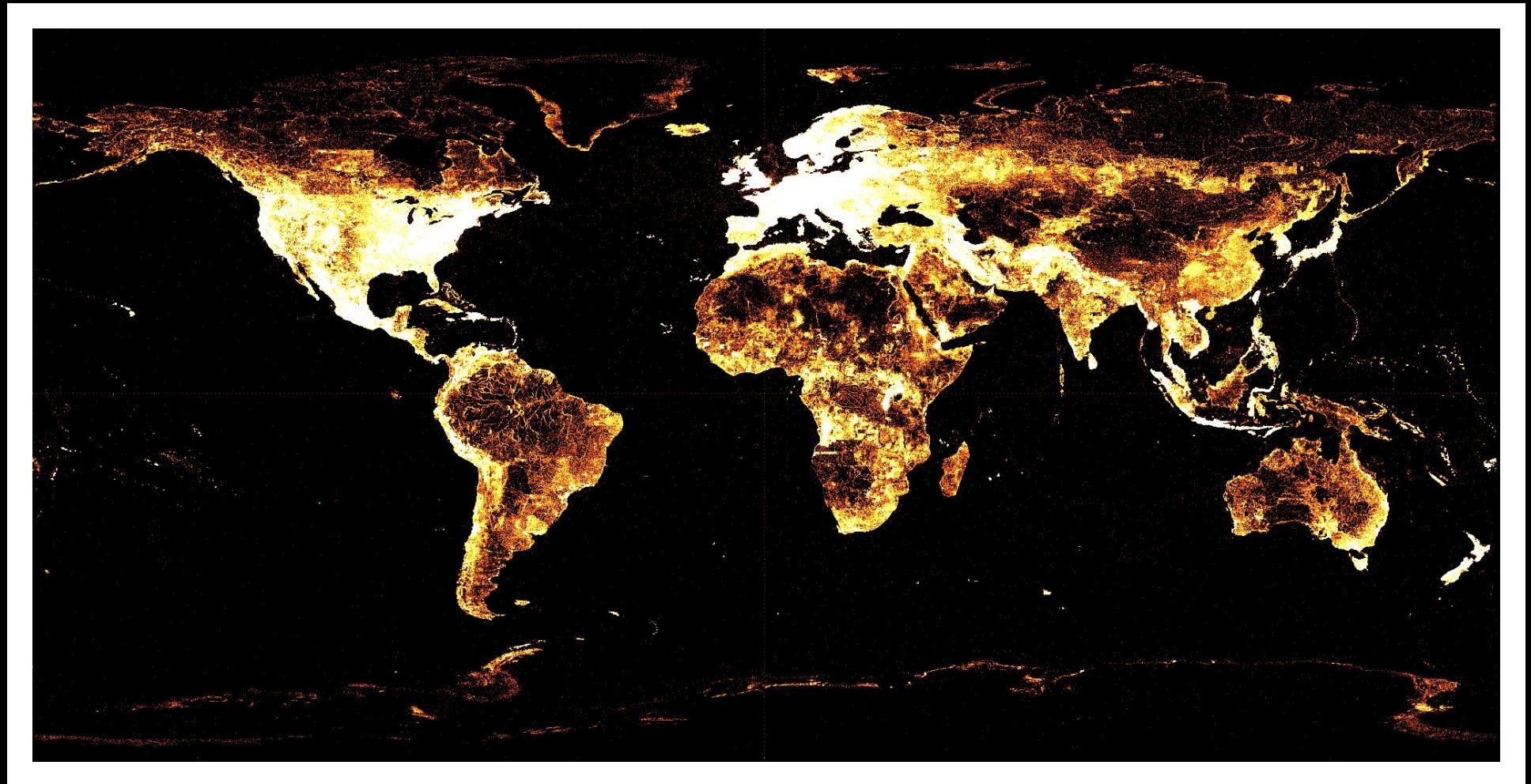

### Über 56 Millionen Datenobjekte

### **Wiki-Idee:**

- "wiki" bedeutet im Hawaiianischen "schnell"
- Wikidata ist immer mehr als eine Software, die Kommunikation mit der Community gehört dazu (social software)
- Wiki heißt anfangen und machen die Struktur entwickelt sich anhand der Erfordernisse
- Ordnung kann sich schnell ändern

**Beispiel: zu Beginn 2 Werte für Sex/Gender - heute: mehr als 20**

**<https://www.wikidata.org/wiki/Property:P21>**

### **Vorteile:**

- die neue Wissensbasis kann schnell und effizient abgefragt werden
- die Daten sind über alle Wikimedia-Projekte hinweg konsistent
- neue Datenbank-Tools können entwickelt werden

### **Datenstruktur**

WIKIMEDIA DEUTSCHLAND

Wissensgegenstände werden nicht in einzelnen Tabellen einer Datenbank abgelegt, sondern miteinander in der Form

#### Subjekt - Prädikat - Objekt ("Tripel")

verlinkt. Auf diese Weise entsteht ein Graph bzw. ein Netzwerk.

#### Die Abfragesprache heißt SPARQL.

Tutorial: [https://www.wikidata.org/wiki/Wikidata:SPARQL\\_tutorial/de](https://www.wikidata.org/wiki/Wikidata:SPARQL_tutorial/de) Abfrageservice:<https://query.wikidata.org/>

### **Beispiel Berlin:**

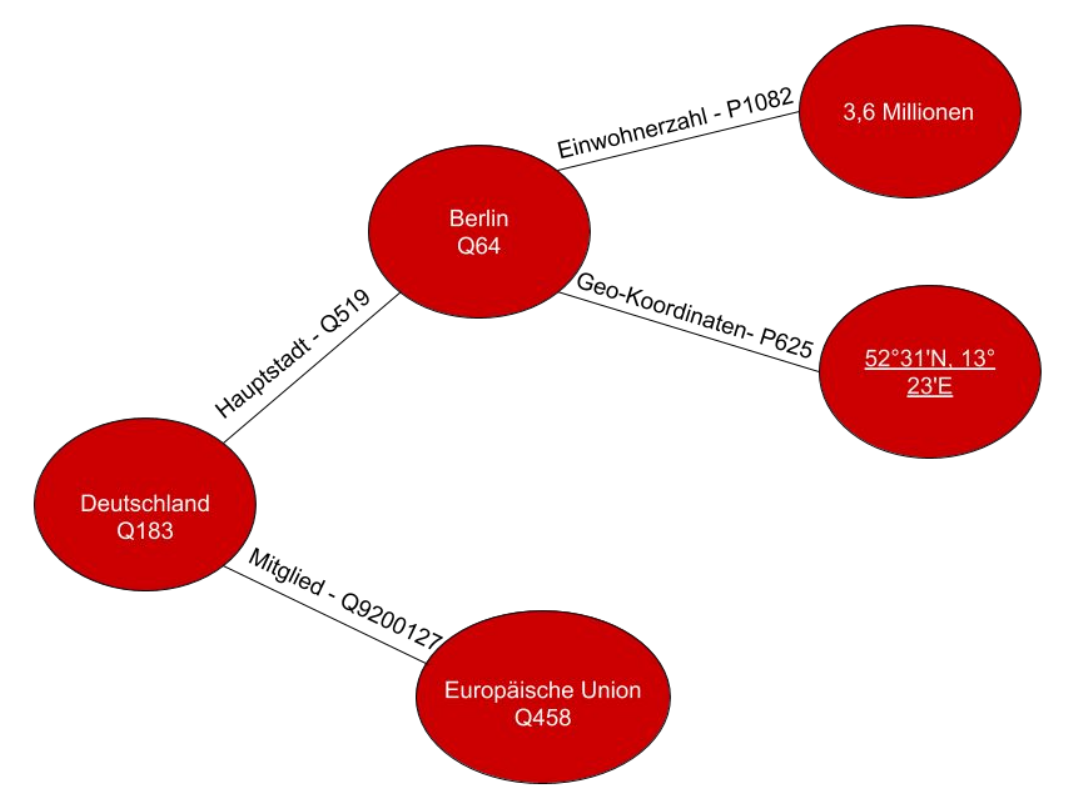

## **Design-Entscheidung: Wissen ist übersprachlich**

## **Design-Entscheidung: Things, not Strings**

## **Design-Entscheidung: Wikidata bildet nicht die Wahrheit(™) ab**

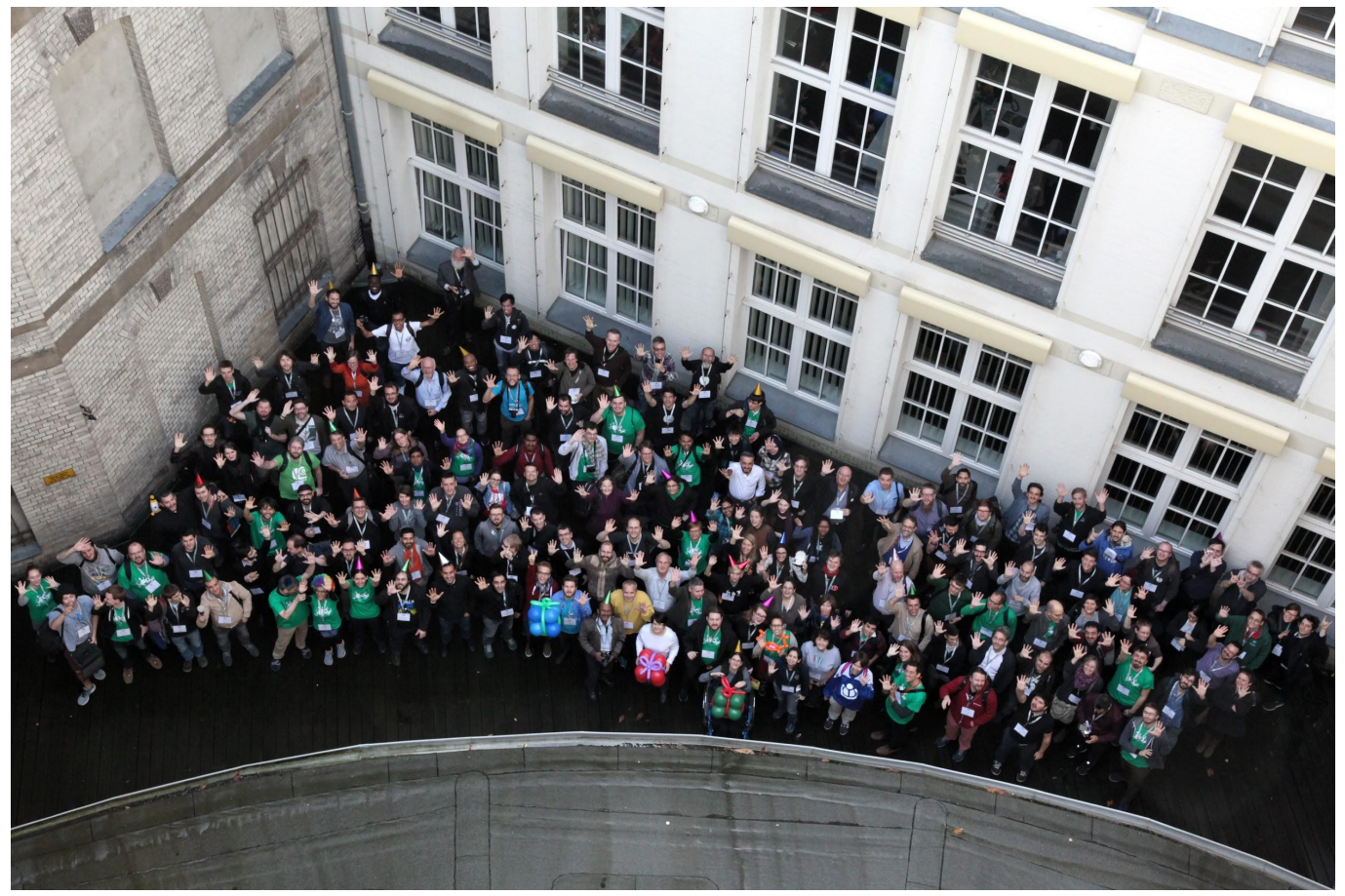

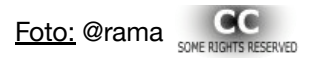

## **Inhalte werden verhandelt**

- [https://www.wikidata.org/wiki/Wikidata:Project\\_](https://www.wikidata.org/wiki/Wikidata:Project_chat) [chat](https://www.wikidata.org/wiki/Wikidata:Project_chat)
- [https://www.wikidata.org/wiki/Wikidata:Propert](https://www.wikidata.org/wiki/Wikidata:Property_proposal) [y\\_proposal](https://www.wikidata.org/wiki/Wikidata:Property_proposal)
- Items kann jeder anlegen
- Properties werden beantragt
- Größere Datenimporte mit der Community absprechen
- Relevant ist, was für Wikimedia-Projekte relevant ist oder was hilft, eine Struktur zu vervollständigen

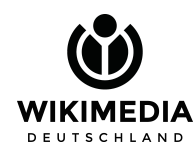

# **Wikidata-Eintrag**

[Bild "Frauen im Garten" \(Claude Monet\)](https://www.wikidata.org/wiki/Q2734892)

- **• item**
- **• property Eigenschaft**
- **• value Wert**
- **• qualifier ergänzt den Wert**
- **• reference**

### **Was genau kann man jetzt mit Wikidata (besser) tun?**

- **• Sprachlinks sind überall eingebaut**
- **• [Query-Abfrage über die gesamte Datenbank](https://w.wiki/7Vy)**
- **• [Datenvisualisierung \(z.B. Timeline im Query-Service\)](https://w.wiki/7Vw)**
- **• [Histropedia](http://histropedia.com/timeline/v99stpg9bg0t/Monet-Paintings-timeline)  Beispiel: Zeitleiste aller Bilder von Monet**
- **• [Reasonator Beispiel "Frauen im Garten" \(Monet\)](https://tools.wmflabs.org/reasonator/?&q=2734892)**
- **• [Infoboxen für Wikipedia Beispiel "Women in the Garden"](https://en.wikipedia.org/wiki/Women_in_the_Garden) [\(Monet\)](https://en.wikipedia.org/wiki/Women_in_the_Garden)**
- **• [Templates für Wikipedia Beispiel: Databox](https://www.wikidata.org/wiki/Template:Databox)**

### **Beispiel Infoboxen für WP**

**Wikipedia-Seiten für Berlin - Einwohnerzahl in Sprachversionen**

**2017: 3 613 495 [de](https://de.wikipedia.org/wiki/Berlin) 2018: 3 748 148 [en](https://en.wikipedia.org/wiki/Berlin) 2017: 3 613 495 [es](https://es.wikipedia.org/wiki/Berlin) 2017: 3 613 495 [ar](https://ar.wikipedia.org/wiki/Berlin) 2018: 3 748 148 [fr](https://fr.wikipedia.org/wiki/Berlin) 2017: 3 613 495 [hu](https://hu.wikipedia.org/wiki/Berlin) 2014: 3 437 916 [nl](https://nl.wikipedia.org/wiki/Berlijn) 2017: 3 613 495 [ca](https://ca.wikipedia.org/wiki/Berl%C3%ADn)**

**wikidata: 3.613.495 (höchster Rang: Dez. 2017, DESTATIS)** 

### **Keine Idee, wie anfangen?**

- **• [crotos eine Suchmaschine für Kunstwerke](http://zone47.com/crotos/)**
- **• [WikiProjekt "Alle Gemälde"](https://www.wikidata.org/wiki/Wikidata:WikiProject_sum_of_all_paintings/de)**
- **• [Strukturierte Daten für Wikimedia Commons](https://commons.wikimedia.org/wiki/Commons:Structured_data)**
- **• [ISA Tool zum Beitragen von strukturierten Daten](https://tools.wmflabs.org/isa/)**
- **• [Wikidata The Game](https://tools.wmflabs.org/wikidata-game/#)**
- **• [Nearby](https://www.wikidata.org/wiki/Special:Nearby)**

**Oder einen tollen Satz Offener Daten mit einem Tool (z. B. OpenRefine) aufbereiten und im Stapel uploaden…** 

**Sprechen Sie mich an. :)** 

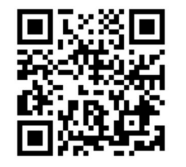